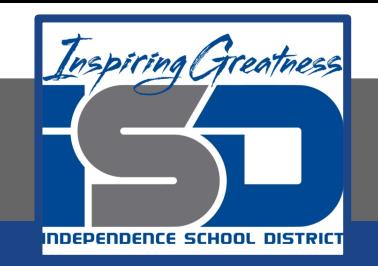

# **Computer Science Virtual Learning HS Computer Science Essentials**

**May 20, 2020**

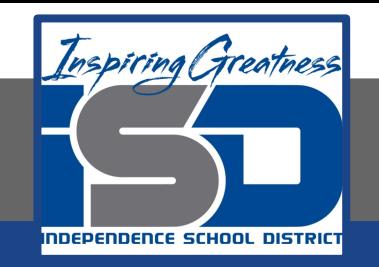

#### HS Computer Science Essentials Lesson: May 20, 2020

## **Objective/Learning Target:**  HTML Comments

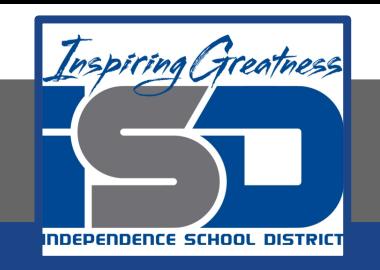

## **Let's Get Started:**

HTML comments are not displayed in the browser, but they can help document your HTML source code. Explore the HTML tutorial at:

[https://www.w3schools.com/html/html\\_comments.asp](https://www.w3schools.com/html/html_comments.asp)

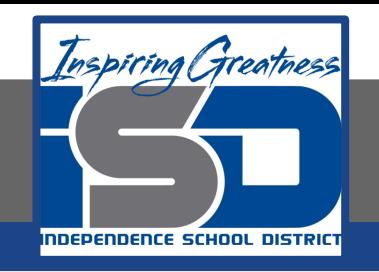

## Work through the HTML Comments

## subcategory.

#### w3schools.com

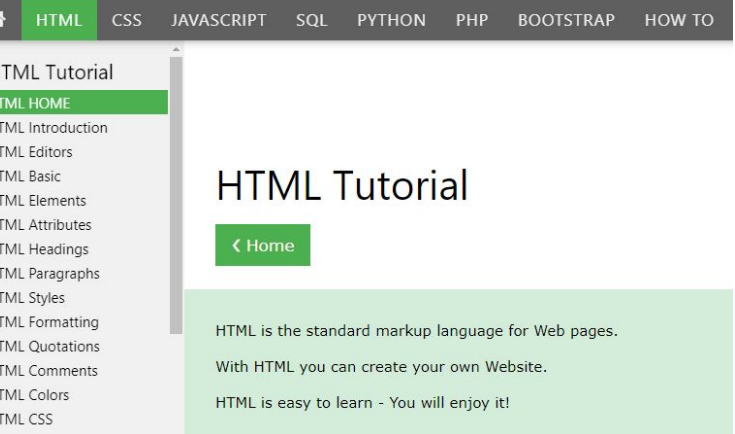

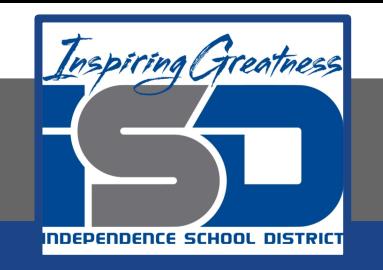

## Be certain to try each example that is provided

#### Learning by Examples

With our "Try it Yourself" editor, you can edit the code and view the result.

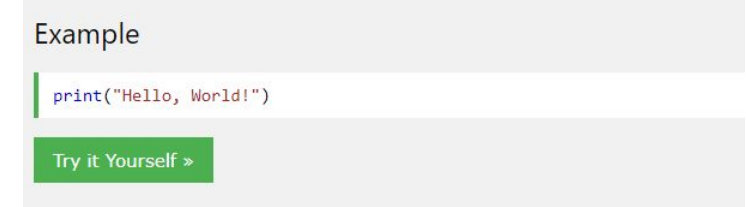

Click on the "Try it Yourself" button to see how it works.

Clicking on the "Try it Yourself" buttons will open a new screen that will allow you to practice what you have learned in the tutorial. The screen on the left will allow you to enter your code. Click on "Run" to see the output of your program on the right side of the screen.

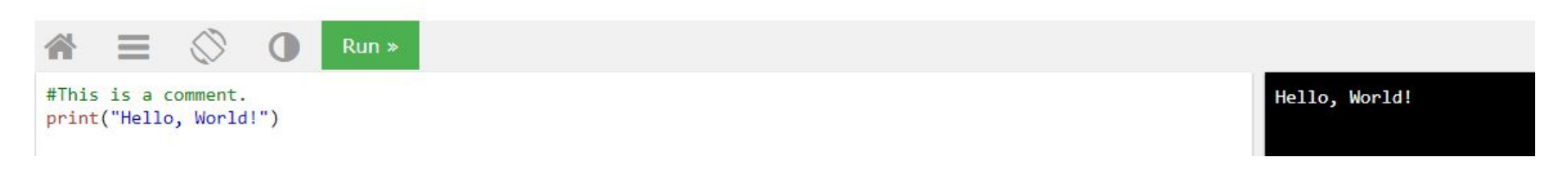

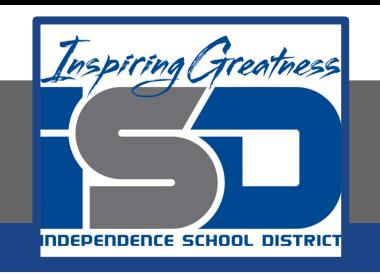

## **Practice:**

# At the end of this section, click on the

#### "Start the Exercise" link within the

## "Test Yourself With Exercises" block.

#### **HTML** Exercises

#### **Test Yourself With Exercises** Exercise: Add a "tooltip" to the paragraph below with the text "About W3Schools". ="About W3Schools">W3Schools is a web developer's site.</p>  $\langle p \rangle$ **Submit Answer Start the Exercise**

Complete Exercises 1-2 under HTML Comments and check your answers after running your programs.

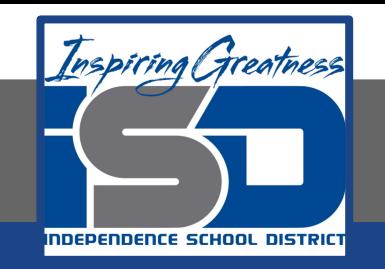

#### **Additional Practice:**

#### Click on the links below to get additional practice and to check your understanding!

[HTML Comments](https://www.bitdegree.org/learn/html-comment-tag)